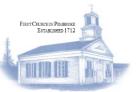

## How to access zoom meetings

Please visit our website at the address www.FirstChurchInPembroke.org

and then click on the CALENDAR tab on the top menu line to bring up the calendar page.  $\Box$ 

On the calendar page, click on the meeting day & time of interest. A pop-up window appears on the page as pictured here on the bottom left of the calendar page.

If the Zoom contact information is not hyperlinked (showing as blue text following the word "Where" and looking like this: https://us02web.zoom.us/j/82489077 2?pwd=NFJwcTRiMIhWeHhYa2V TcWpUjhuZz09 it must be blue!).

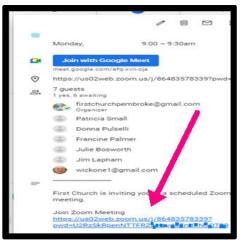

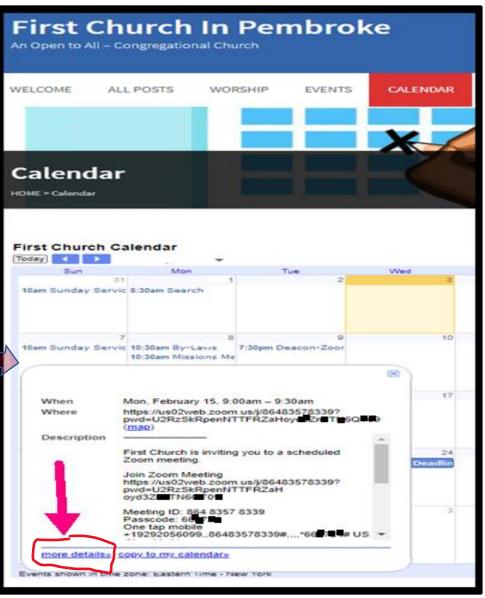

Then click on the "more details" link at the bottom left of the pop-up window. Another pop-up window will appear with the Zoom meeting linkage information in clickable blue text (at the bottom of the new window). If a password is asked, type in "1712" (without quotes).

Please call or email with any questions you may have.

Church Tech (781) 293-2584 FirstChurchPembroke@gmail.com

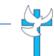